## **CompuSERVE CORNER**

It has become apparent that while CompuSERVE has a fairly high name recognition, not many members of CADDIES take advantage of this fantastic AutoCAD resource. With the price of a good modem [2400 baud "Hayes" compatible] so reasonable [well under \$90 if you shop around], the Autodesk FORUM on CompuSERVE is one of the best information buys for the money. There is information on hardware, software, new products, bugs, ideas on how to improve productivity, and best of all.... **YOU** have a direct link with **Autodesk**!!!!

If you have a question, problem, or comment you can leave a message and know that within a very short period of time, have at least one answer [if not many more] from an Autodesk staffer. Over the next several months, a different area of the forum will be covered. This won't be indepth coverage, but tantalizing tidbits to whet your appetite. There is also a modem night being planned for an upcoming meeting, covering CompuSERVE, EXEC-PC & The LENS [CADDIES Ltd. bulletin board]

The Autodesk FORUM on CompuSERVE is made up of basically three parts, A Message section, the Libraries and the Conference section. Messages are where the threads of questions and answers are available. The Libraries are the storage areas for files while Conference is a real time discussion area for anyone who happens to be on the system at a particular time.

The messages are sorted by category and are mapped together so that you can easily follow responses. Here are some interesting messages from a recent visit. They demonstrate three different types of information you can gather, help on application concerns, software/hardware bugs and general mind picking...........

## **AEC with Release 11**

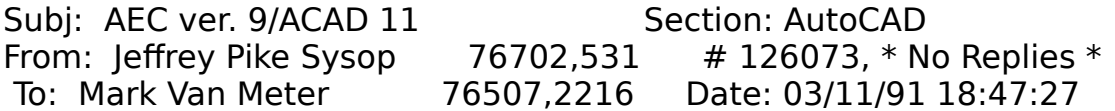

Mark - AEC 2.0/9.0 should run under Release 11 although you'll need to modify the AEC acad.lsp file to remove all references to the FLATLAND system variable, and to change calls to CHANGE/Select objects/ELEVATION to CHANGE/Select objects/PROPERTIES/ELEVATION.

Subi: AEC ver. 9/ACAD 11 Section: AutoCAD From: Tony Tanzillo [LISP TM]  $71241,2067$  # 126164, \* No Replies \* To: Mark Van Meter 76507,2216 Date: 03/12/91 00:18:18

Mark - I think Jeffrey meant to say:

"change calls from CHANGE/select/Layer to CHANGE/select/Properties/Layer"

The CHANGE/Properties/Elevation command is no longer supported in Release 11 and I'm not sure if A/E/C uses it, but if it does, then it would require some more work to fix.

In essence, you must find all occurrences of this sequence:

(command ... ".change" <pickset> "LAyer" <layer name> ... )

And change them to:

(command ... ".change" <pickset> "Properties" "LAyer" <layer name>  $" " \dots$ 

Don't forget the extra carriage return that must appear after the layer name in the new sequence. You must do the equivalent in all menu macros as well.

Here's a quick and dirty fix for the (setvar "flatland"...) problem. Just add this to your ACAD.LSP file:

 (cond ( (eq (type setvar) 'subr) (setq \*setvar setvar) (defun setvar (var val) (cond ( (eq (strcase var) "FLATLAND") 0) (t (\*setvar var val))))))

-TonyT.

## **NEED MORE SUPPORT THAN THE DEALER CAN GIVE ???**

Subi: AutoCad 11 Error Section: AutoCAD From: SCOTT WOIWODE 73540,1543 # 125343, 1 Reply Recently, the company I work for purchased Acad R11, of which it is my responsibility to evaluate and use the software. Unfortunately, a persistent error has made the software unusable. When manipulating a image on the screen i.e., move, zoom, regen, dview, etc., the program will halt and report the following error:

 Abnormal program termination: Illegal instruction  $CIS: EIP = 000C:0005183E$ 

and return to DOS.

The system is a 386 25MHz Intel 302 with a Maxtor XT-1140E hard drive and standard VGA. The CONFIG.SYS file is:

 files=40 buffers=25 lastdrive=z stacks=0,0 device=mouse.sys (Logitech driver 3.4)

and the AUTOEXEC.BAT file does not load any TSR programs. Any inputs on fixing this problem would be greatly appreciated.

Regard,

P.S. The sales office that this package was purchased from as been of NO HELP!

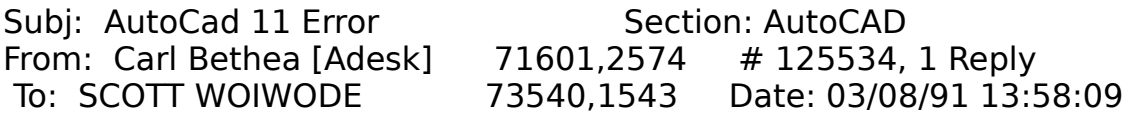

Scott - It's possible that the diskettes are fouled and produced a bad installation. I would expect the program not to work at all in that case, though. Since the problems relate to screen functions, you might check the AutoCAD display configuration. It may be that you need an updated ADI driver, or that the system is using the wrong configuration.

Subj: AutoCad 11 Error Section: AutoCAD

From: SCOTT WOIWODE 73540,1543 # 125617, 1 Reply To: Carl Bethea [Adesk] 71601,2574 Date: 03/08/91 21:47:12

Well, when I tried to solve this problem through the organization the software was purchased from I was told that this was a "PharLap Memory Error". The problem is produced no matter what the display configuration, i.e., standard VGA (option 8 under setup) or with the existing ADI 4.0 driver (irrelevant of the resolution).

This system also contain 8 Meg's of SIMS extended memory, which have been replaced to rule out bad memory.

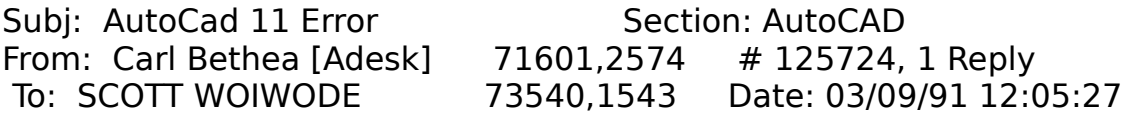

Scott - If you will put together the information needed for bug report (see the I&PG for the form) and post it here, we may be able to spot the problem. The dealer is correct, the error is reporting a conflict in memory, but identifying the cause may take some detective work. You might also check the serial number on the CPU.

Subj: AutoCad 11 Error Section: AutoCAD From: SCOTT WOIWODE 73540,1543 # 126075, 2 Replies To: Carl Bethea [Adesk] 71601,2574 Date: 03/11/91 18:58:01

AUTODESK - BUG REPORT

Date: 02-11-91 Name: Scott Woiwode Company: Intel Address: 3065 Bowers Ave. City: Santa Clara, CA 95051 Phone: 408-765-2095 CompuServe I.D.: 73540,1543

I am a: Customer

AutoCad Release 11 Serial No.: 110-10000381

Computer: Intel - 386 Model: 302 Operating System: MS-DOS 3.3 Clock Speed: 25 Mhz 386uP Serial No. and Markings: A80386DX-25 IV SX133 L9341084 INTEL '85 A double Sigma mark in lower right corner

Name of Network: None

Memory: 8 Meg Sims on motherboard, 640K base & 7,168K extended. No memory expansion boards.

Hard disk: Maxtor XT-1140E, initialized by SpeedStor Ver. 4.02, partitioned with FDISK into four equal sections, and formatted. AutoCAD has 8.8 Meg available of a 28.6 Meg DOS partition (D: drive).

Graphics Adaptor: Orchid Prodesigner Plus BIOS Ver. 2.1, with 512K, configured for use with AutoCAD as standard VGA.

Monitor: NEC MultiSync 4D.

Digitizer: Logitech Series 9 bus mouse, on interrupt 5, using device driver Ver. 4.10.

Printer: None.

Plotter: None.

Other cards in system: Intel 2400B internal modem on COM1:, and 3Com Etherlink II network card (unused during AutoCAD operation).

System start-up files:

```
CONFIG.SYS: 
   files=40 buffers=25 
    lastdrive=z 
    stacks=0,0 
    device=mouse.sys 
AUTOEXEC.BAT: 
    echo off 
    path=c:\windows;c:\;c:\dos;c:\dos\util;c:\bat;c:\procomm;d:\acad 
    prompt= $p$g 
    dir > rootdir.txt 
    copy *.* c:\root 
    cd \root 
    del command.com 
   cd \vee C:\NORTON\IMAGE 
    mark 
    bat
```
Problem Description:

This problem occurs irrelevant of the current drawing, new or existing. At random intervals, when manipulating an image i.e., move, zoom, regen, dview, etc. the program will halt and report the following error:

 Abnormal program termination: Illegal instruction CIS:EIP = 000C:0005183E

and return to DOS.

Also at random intervals, the program will start-up and be excessively slow. An example would be when the message:

Login was successful as Scott Woiwode, INTEL.

is displayed when entering the drawing editor. It will take approximately 1 sec. for the program to display each of these letters.

Regards,

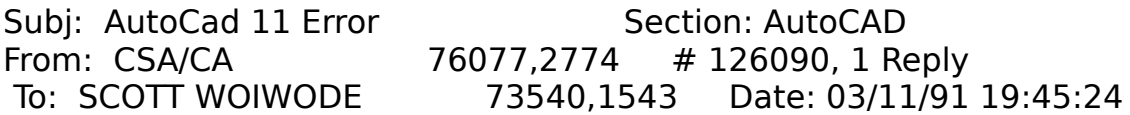

Scott,

 I sure hope one of the guys at Autodesk can help an end-user at <\*-INTEL-\*> out. Fix you right up.

Kevin Krell - Computer Support Associates

## **HELP NEEDED**

Subj: Free New Riders Books Section: AutoCAD From: New Riders Publishing  $76310,10$  # 125385, \* No Replies \* To: All Date: 03/07/91 22:57:13

I just finished creating the Release 11 edition of "Inside AutoLISP," which we've retitled "Maximizing AutoCAD Volume II - Inside AutoLISP." We're also retitling "Customizing AutoCAD" to "Maximizing AutoCAD Volume I - Customizing Macros and Menus" (and a lot of other stuff).

"Max II - Inside AutoLISP." will ship at the end of this month, and

includes the IL DISK at no extra cost. It's extensively updated (204 more pages) and includes everything about R11 and AutoLISP, plus a taste of ADS. The IL DISK includes a number of FREE utility and example programs of the type that other unnamed authors put on separate disks and charge bunches of bucks for.

Next is a beginners' book, for those who find "Inside AutoCAD" to be too comprehensive. I'd like feedback from the real world - users, trainers, and dealers. The first 10 comprehensive, well-considered responses within the next ten days receive their choice of any New Riders product for free. The best response gets any three products.

What I want in return are (preferably comparative) evaluations of beginning level AutoCAD books. Consider what's good or bad about them, and why; what they lack; what they should do differently; how they compare to Inside AutoCAD; what the ideal beginners' book should be in scope, content, format, tone... Please keep responses candid, objective and unbiased.

---Please reply to Rusty Gesner by Email

These are a few samples of the diversification of messages loaded up over the last week. The Autodesk FORUM on CompuSERVE opens a large amount of information and ideas not to mention access to Autodesk for a very reasonable price.

NOTE: Compuserve connect time is approximately \$6/hr... these messages were part of 32 messages which were downloaded in 8.5 minutes.